# **CRONOGRAMA**

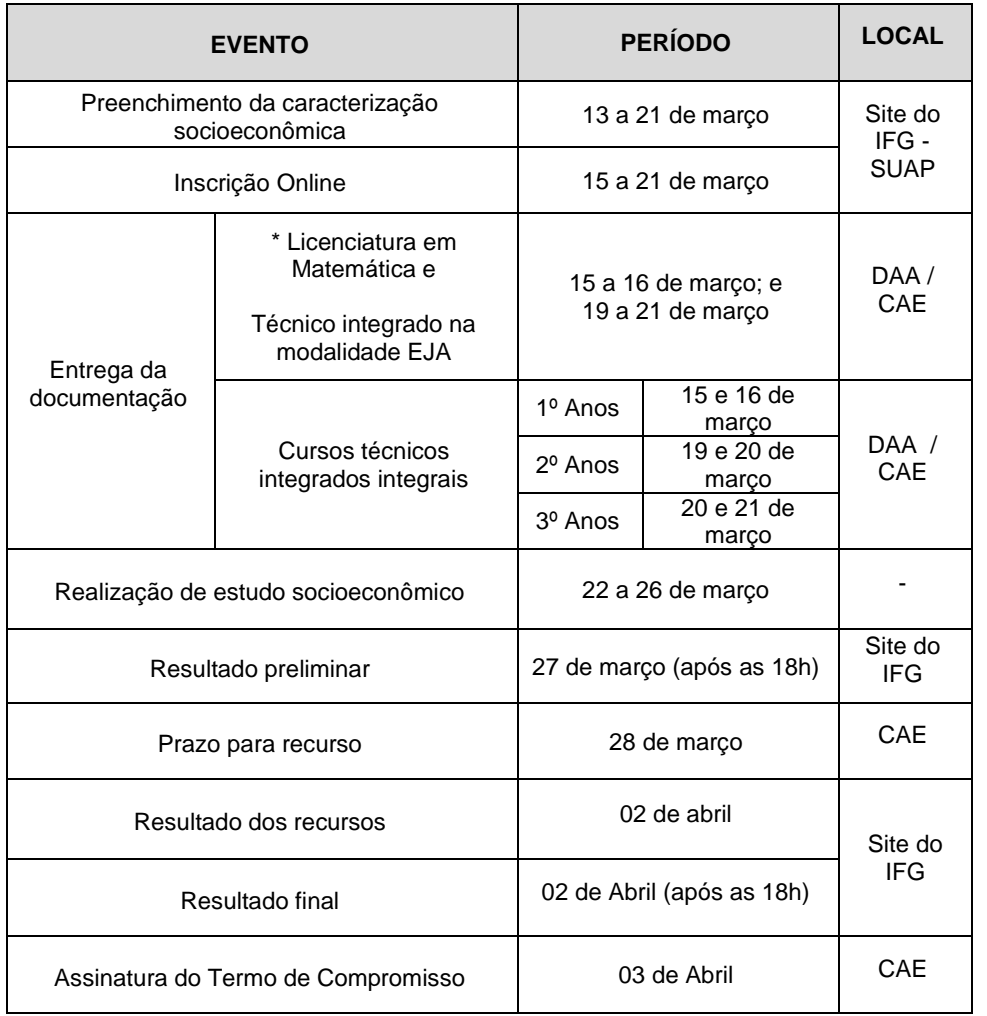

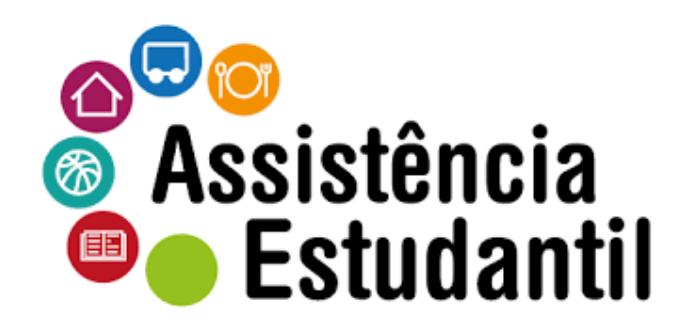

# Programas e Benefícios da Assistência Estudantil IFG

*Acesse o site e faça sua inscrição!*

### **ASSISTÊNCIA ESTUDANTIL IFG**

Os programas e benefícios da Política de Assistência Estudantil/IFG objetivam atender e apoiar os estudantes para garantir sua permanência e êxito acadêmico.

Para se inscrever nos programas disponíveis, o estudante deverá primeiramente preencher o questionário socioeconômico que está no SUAP no endereço: *suap.ifg.edu.br*.

Acesse o SUAP utilizando o mesmo login e senha usada no Q-Acadêmico.

Se o (a) estudante for menor de 18 anos, este preenchimento deve ser acompanhado pelos responsáveis.

#### **COMO REALIZAR SUA INSCRIÇÃO NOS PROGRAMAS DA ASSISTÊNCIA ESTUDANTIL**

Antes de se inscrever, leia atentamente o EDITAL 001/2018 – ASSISTÊNCIA ESTUDANTIL publicado no site do IFG.

Para realizar a inscrição nos programas da Assistência estudantil siga as orientações constantes no *Manual do aluno – Como se inscrever nos programas da Assistência Estudantil,* disponível em [www.ifg.edu.br/dti/manuais](http://www.ifg.edu.br/dti/manuais) no item. 5 (manuais do sistema SUAP).

**Passo a passo:** Clique em Atividades Estudantis > Serviço Social > Inscrições > Clicar no botão verde Efetuar inscrição > Escolher o programa que deseja se inscrever.

*Você pode se inscrever em até 03 programas, mas atenção: deverá realizar uma inscrição de cada vez!*

> Preencher as quatro abas que aparecem (identificação, caracterização, detalhamento e confirmação) após > Clicar em enviar dados.

Na quarta aba de Confirmação é exibida a seguinte mensagem: **"***Para validar a sua inscrição, você deve comparecer ao setor do Serviço Social portando toda a documentação solicitada conforme o edital***"**. Portanto o (a) estudante deverá comparecer a Coordenação de Assistência Estudantil para entregar documentação (original e cópia) exigida no edital para que a(o) assistente social registre a entrega da documentação no sistema.

Em caso de dúvidas no preenchimento, entre em contato com a Assistência Estudantil ou Gerência de Pesquisa, Pós Graduação e Extensão (GEPEX) do câmpus.

#### **QUANTIDADE DE VAGAS**

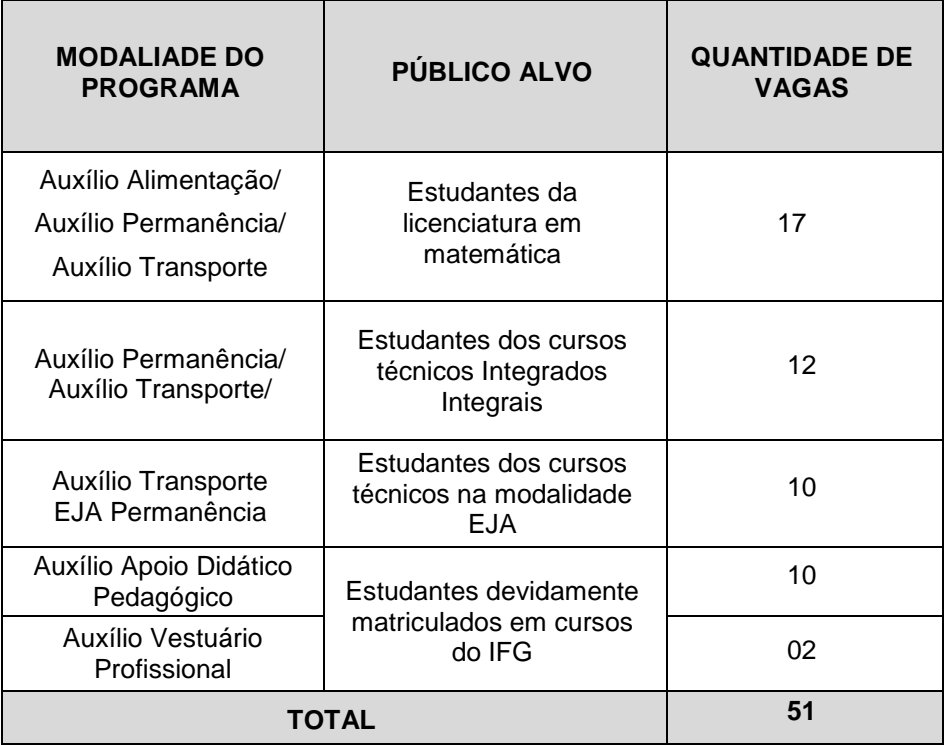

## **RELAÇÃO DE DOCUMENTOS PARA COMPROVAÇÃO DE SITUAÇÃO DE VULNERABILIDADE SOCIAL**

Os documentos a serem apresentados se referem à situação empregatícia e despesas da família do (a) candidato (a) e deverão ser referentes ao mês de janeiro, fevereiro ou março de 2018.

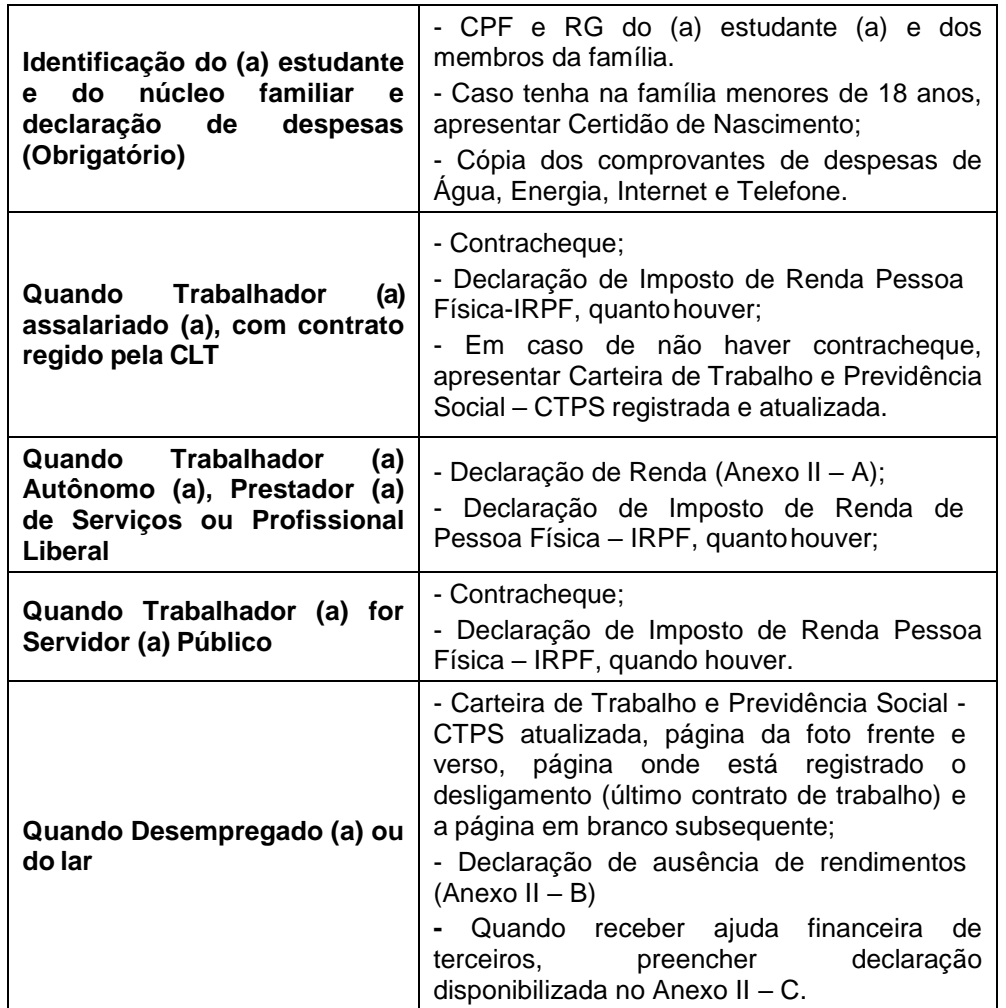

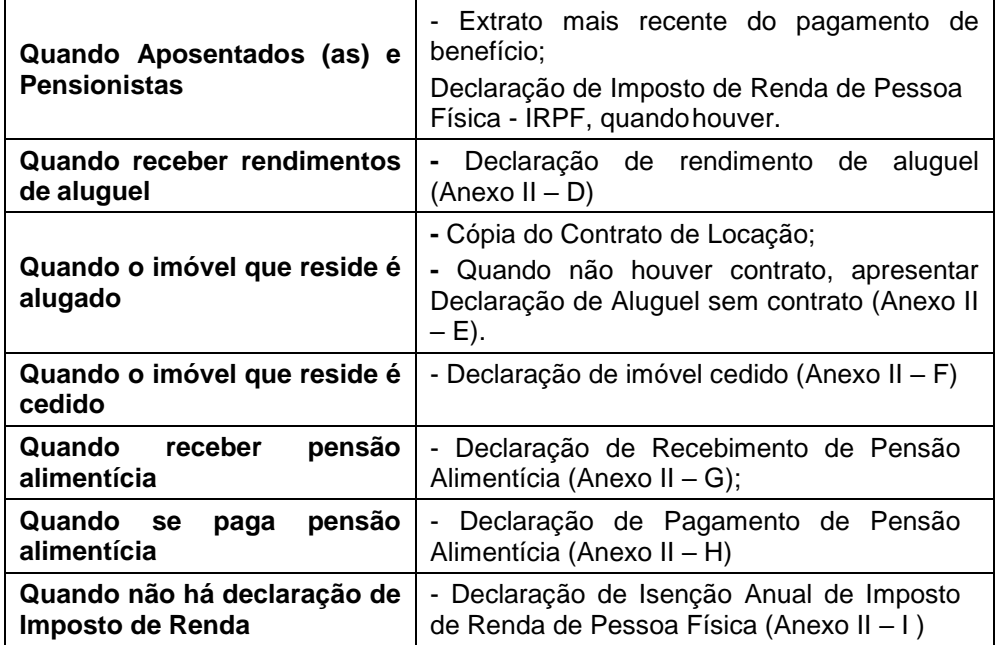

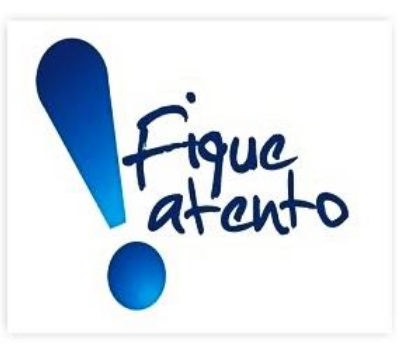

Em caso de dúvidas procure a

Coordenação de Assistência Estudantil – CAE!